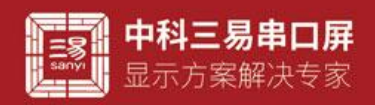

## 日志控件介绍

(一)图标

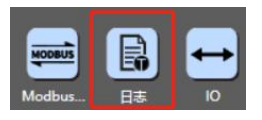

## (二)界面默认 UI

log0

### (三)控件属性栏

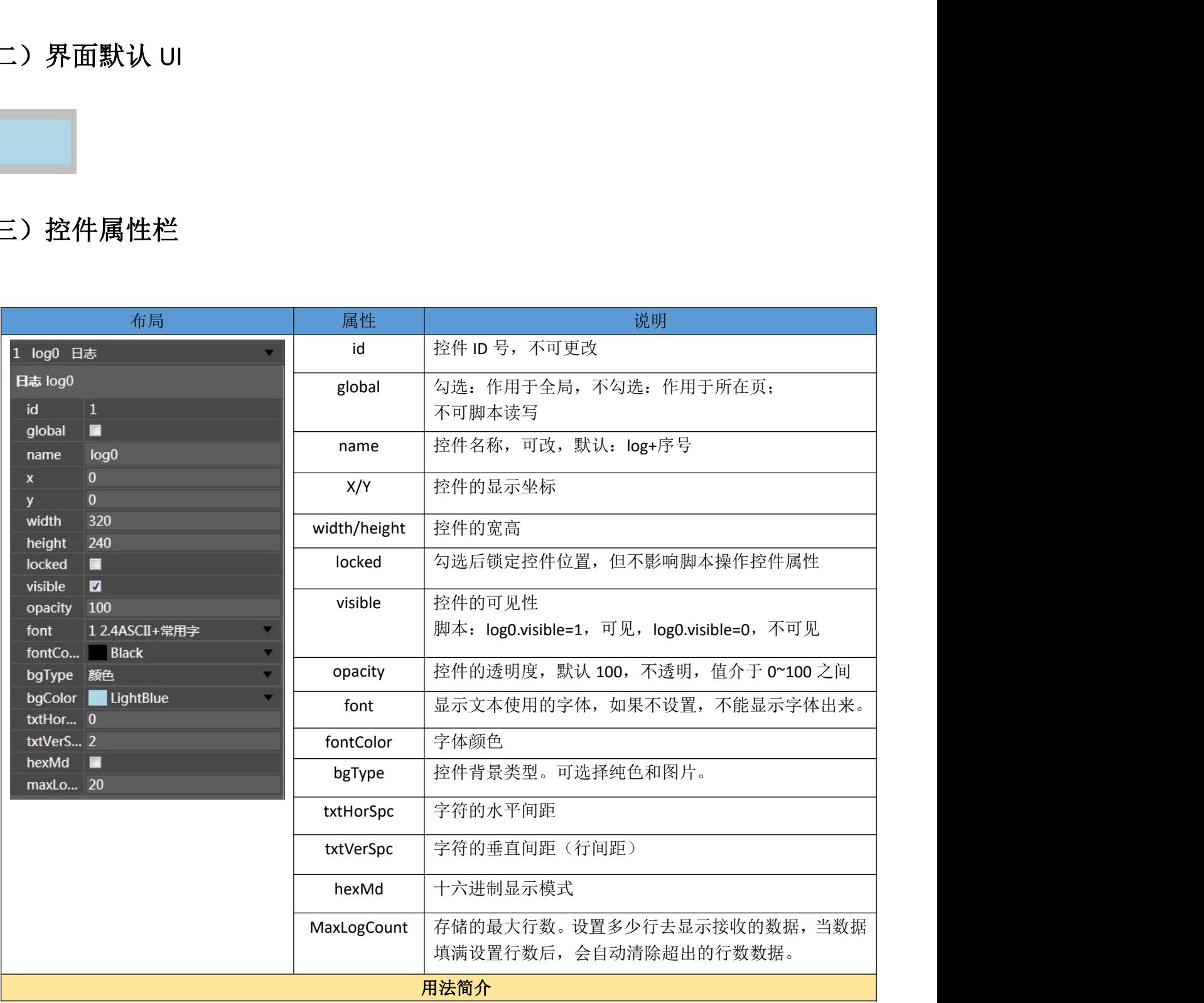

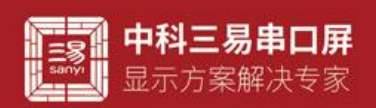

三易串口屏开发指南 www.sany-semi.com

1.打印显示字符串:

**log0.addString("txt123");** //直接打印显示字符串"txt123"

2.打印显示字节数据,需先勾选控件的 hexMd 属性:

比如定义有数组: byte a[4]={0x01,0x02,0x03,0x04};

**log0.addBytes(a,0,4);** //打印数组 a, 参数为数组名称 a, 起始位置, 长度

#### 3.**log0.addBytes(protocol0.rxBuf,0,protocol0.rxLen);**

//用日志控件打印协议解析器 protocol0 所接收到的数据(十六进制显示,要勾选控件的 hexMd 属性)

4.**log0.addString(bytesToAscii(protocol0.rxBuf,0,protocol0.rxLen));**

//ASCII 码字符串显示(转换含有中文的数据时,使用 stringDecode( )函数)

#### 5.**log0.clear();**

//清空整个 log 控件的显示内容

**addBytes()**、**addString()**和 **clear()**方法函数是日志控件 log 的专用函数,输入"log0+."后会弹出对应方法。

注意:**addBytes()**和 **addString()**是两种显示模式,打印 **Bytes** 或者 **String** 数据,两种方法脚本中不可同时使用。

### (四)控件属性用法 脚本读写(控件名以 log0 为例)

- 获取日志控件背景类型(log0.bgType)
	- 例如 定义一个整数,获取控件背景类型
	- 脚本 int type;

type=log0.bgType;//返回值为 0 背景类型为颜色, 返回值 2 背景类型为图片

当背景为颜色时

- 设置日志控件的背景颜色(log0.bgColor)
	- 例如 设置日志控件背景颜色为红色
	- 脚本 log0.bgColor=0xffff0000;//十六进制颜色格式

# 应用技巧:利用控件不同状态下的背景颜色是设计 UI 是最方便有效的方法,vp 提供控件在不同操作状态下的背景颜色 供客户使用 深圳市艾斯迪科技有限公司

当背景为图片时

- 设置日志控件背景图片(log0.bgImg)
	- 例如 设置日志控件背景图片为图片素材库第一张图片

脚本 log0.bgImg=1;

#### 应用技巧:利用控件不同状态下的背景图片可以设计不同风格的 ui,vp 提供非常自由的图片选择,图片尽量选用 JPG 格 式,系统解码更快,运行更流畅,控件背景图片的对齐方式可以选择页面对齐,这样可以与页面背景用同一张图片,这样会 最大程度的减少素材所占空间,系统运行也会更快,G 系列暂时不支持带透明格式的 png 图片,但是 S 系列则支持这一选项

- 设置日志控件的内容字体(log0.font)
	- 例如 设置日志控件内容为第二个字库的字体格式
	- 脚本 log0.font=2;

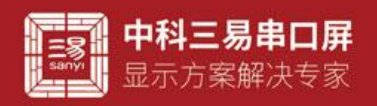

设置日志控件内容的字体颜色(log0.fontColor)

例如 设置控件内容颜色为红色

脚本 log0.fontColor=0xffff0000;

#### 应用技巧:字体颜色是显示控件不同状态最简单使用的方法,字体颜色的改变多配合协议使用,比如控件显示数据内容 时往往用户会设计一个报警范围,范围之内正常的数据可以用绿色来显示,范围之外的数据用红色来显示提醒报警。

- 设置日志控件的高度(log0.height) 例如 设置日志控件高度为 100 脚本 log0.height=100;
- 设置日志控件的宽度(log0.width) 例如 设置日志控件宽度为 150 脚本 log0.height=150;
- 设置日志控件的位置的 x 坐标(log0.x) 例如 设置日志控件 x 坐标为 100 脚本 log0.x=100;//坐标原点 x=0 为页面左上角顶点
- 设置日志位置的 y 坐标(log0.y)
	- 例如 设置日志控件 v 坐标为 100
	- 脚本 log0.y=100;//坐标原点 y=0 为页面左上角顶点

# 应用技巧:控件的宽高和坐标,表示控件在工程中的大小和位置,数值都是以像素为单位,编辑此属性首先要了解工程 对应串口屏的像素大小,利用对宽高和坐标的编辑,可以实现控件 UI 丰富多彩的变换。 深圳市艾斯迪科技有限公司

- 设置日志控件字符的水平间距(log0.txtHorSpc)
	- 例如 设置水平间距为 20
	- 脚本 log0.txtHorSpc=20;
- 设置日志控件字符的垂直间距(log0.txtVerSpc)
	- 例如 设置垂直间距为 20
	- 脚本 log0.txtVerSpc=20;

#### 应用技巧:作为一个显示字符的控件,间距调整是必不可少的,vp 提供字符在控件内间距的编辑,能应对字符显示的各 种需求

 设置日志控件自动换行(log0.wrap) 例如 设置日志控件为换行

脚本 log0.wrap=1; //0 不换行 1 换行

应用技巧:需要分行显示时,,选择这个属性,并且调整控件大小就可以了。

 设置日志控件的可见性(log0.visible) 例如 设置日志控件为可见 脚本 log0.visible=1; //0 为不可见 1 为可见

#### 应用技巧:vp 工程中控件并非时时必须显示,可视性这个属性实现了控件视觉效果的可编辑性,用户自定义可视性,可 配合其他控件在脚本中编辑,也可以配合协议解析器,在通讯过程中控制控件的显示和隐藏,简单直接且行之有效。

 设置日志控件的透明度(log0.opacity) 例如 设置日志控件透明度 0-100 0 完全透明不可见 仅 S 系列支持调整

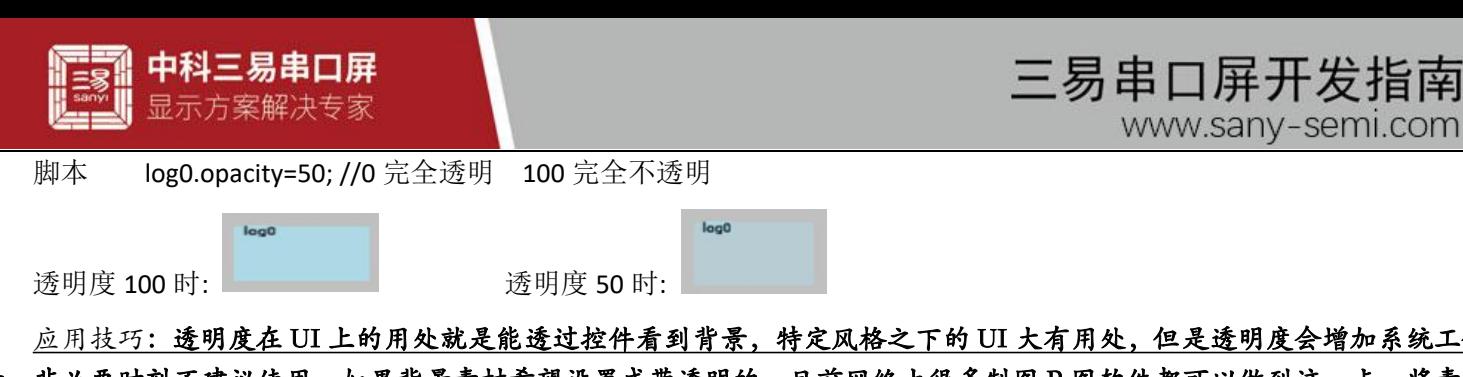

#### 应用技巧:透明度在 UI 上的用处就是能透过控件看到背景,特定风格之下的 UI 大有用处,但是透明度会增加系统工作 量,非必要时刻不建议使用,如果背景素材希望设置成带透明的,目前网络上很多制图 P 图软件都可以做到这一点,将素材 做成图片图片很多时候都是一个不错的选择。

## (五)常见应用

- 1. 日志控件可以用来显示历史记录,有两种常用的办法
- **●** 用一个字符串变量,或者数组控件读取保存的数据,数据通常被保存在 sd 卡。
- 实时打印显示协议解析器的数据
- 2. 调试过程用来显示串口屏接收的数据,协议解析器,包括(modbus,扩展协议解析器。Can 协议解析器)接收的数据都 是缓存在协议解析器属性数组(rxbuf, 数组长度 rxbuflen)内,可直接由数据控件打印显示出来。 J以用来显示历史记录,有两种常用的办法<br>本事变量,或者激组控件读取保存的数据,数据通常被保存在 ad 卡<br>- 示协议解析器的数据<br>法与不过解析器的数据,协议解析器,包括(modbus,扩展协议解析器。Can 协议解析器)按收<br>交易示用口屏投收的数据,协议解析器,包括(modbus,扩展协议解析算1印显示出来。<br>以初始时局性效急(nobut,效量长度 noutlen)内,可直接由数据控件打印显示出来。<br>- 以打印数组和字符串,整型,浮点数

## (六)常见问题

- 1. 日志控件显示的字符最大行数在编辑工程时设置,当打印的条数累计超过最大条目数量时,最上方数据会被覆盖。
- 2. 日志控件可以打印数组和字符串,整型,浮点数打印显示需要用字符转换函数将整型或者浮点数转为字符串格式打印显 示 おおとこ しんしょう しんしょう しんしょう